## **How to Use the Bridgemate - Wireless Scoring**

Open room table no: 1 - 9

Close room table no: 11 – 19

i.e. +10 to the corresponding table in open room

Button: **OK** = Yes / Continue

Cancel = No / Clear

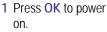

Check the section and table no. If correct, press OK.

2 Check team no. Press **OK** to continue.

3 Check board no. Press OK to continue or press CANCEL to edit.

4 Enter contract.

5 Enter declarer. Press once for N or twice for S. (same for E/W) SECTION: Y TABLE: 1 3

ROUND 1 NS: 11 EW: 4 BOARDS 1-14

ROUND 1 NS:11 EM:4 1-14
BOARD : 1
CONTR :
RESULT:

BOARD: 1
CONTR: 3NTX \_
RESULT:

ROUND 1 NS:11 EM:4 1-BOARD : 1

BOARD : 1 CONTR : 3NTX N\_ RESULT: 6 Enter result, +/=/for overtrick, just made or undertrick respectively.

7 Ask EW to check the result carefully before confirmation.

8 Let EW ACCEPT or press CANCEL to correct. Once accepted, it can no longer be changed.

9 Press CANCEL for next board or OK to view the previous board.

10 Start the next board.

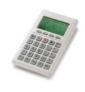

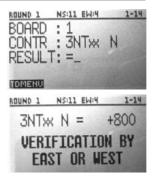

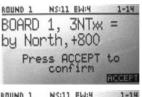

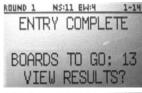

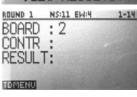